## How to create a campaign?

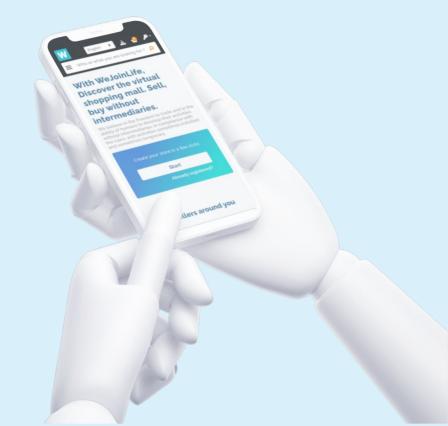

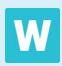

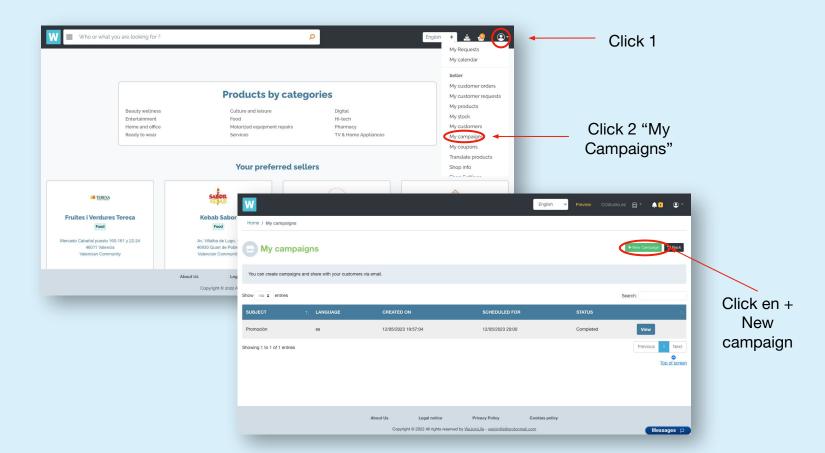

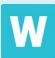

## First steps

- 1. Give your campaign a name.
- 2. Upload an image preferably in landscape orientation.
- 3. Write the text that you want your customers to receive in your campaign.

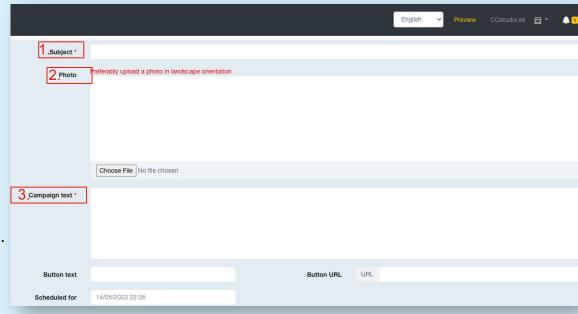

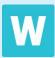

- 4. Give the campaign call-to-action button a name.
- 5. Include the URL of the WJL page where you will direct your customers with the campaign.
- 6. Schedule the campaign to be sent with a date and time of your choice.

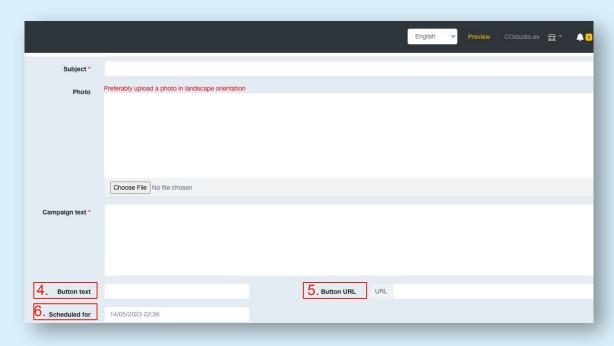

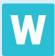

## **Choose your client list**

You can choose the customers you want to receive the campaign if you already have a list created.

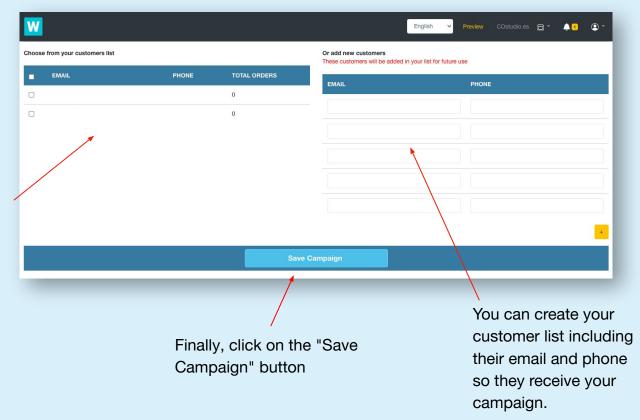

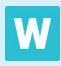

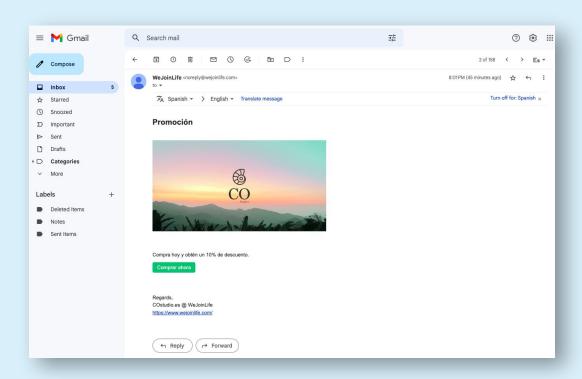

## Congratulations, you have created a campaign!

Your customers will receive it by mail and will be able to go to the platform to buy the promoted product.

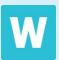